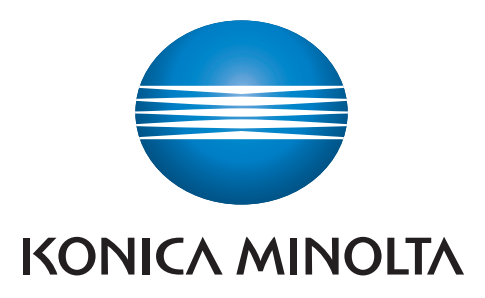

## Erstanmeldung bzw. Kartenregistrierung an den neuen Multifunktionsgeräten von Konica Minolta

Dieser Vorgang ist nur einmalig durchzuführen um Ihren Mitarbeiterausweis im System zu registrieren

## First-log-on / ID-Card registration on the new Konica Minolta multifunctional devices

If the machine is in power saving mode, please activate it by pressing the power save button or touch the screen.

Before the first use it is necessary to register your ID-card on the server.

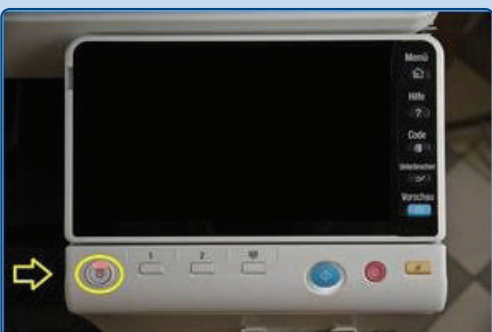

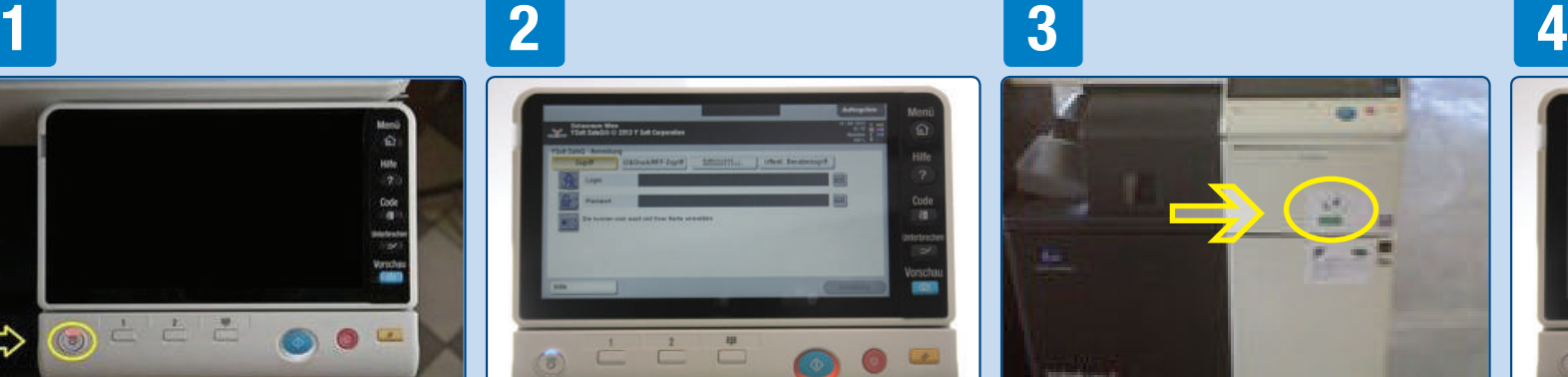

Wenn sich das Gerät im Energiespar-Modus befindet, aktivieren Sie es durch Drücken der Energiespar Taste, oder berühren Sie den Touch Screen.

Der Anmeldebildschirm wird angezeigt.

The login screen will be displayed.

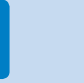

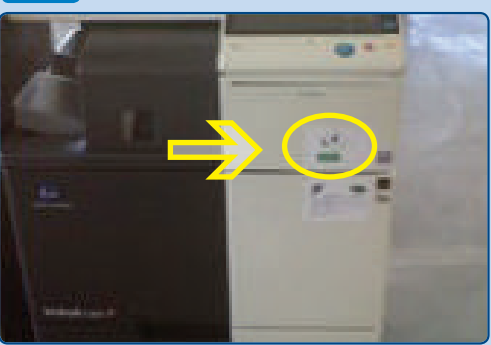

Halten Sie Ihren Mitarbeiterausweis vor den Sticker unterhalb des Displays. Sie werden am System angemeldet.

Place your ID Card over the sticker under the display.

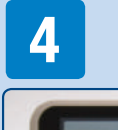

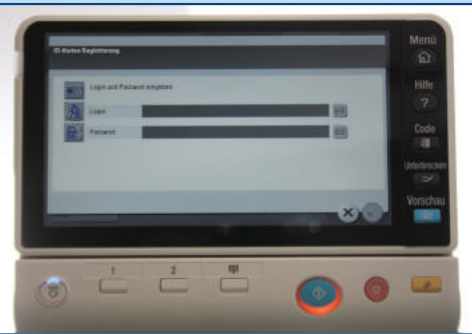

Bei der ersten Benutzung müssen Sie Ihren Mitarbeiterausweis registrieren.

On first use you have to register your ID Card.

Öffnen Sie die virtuelle Tastatur durch Drücken des Tastatursymbols am Display.

Open the virtual keyboard by touching the keyboard icon on the display.

Geben Sie bitte ihre Anmeldeinformationen.

- Geben Sie Ihre p-/s- Nummer ein
- Bestätigen Sie die Eingabe
- Geben Sie ihr Passwort ein
- Bestätigen Sie die Eingabe

Please enter your login credentials (name and password).

- Enter your p-/s-Number
- **Confirm**
- Enter your password
- **Confirm**

Die Karte wird nun automatisch am Server registriert.

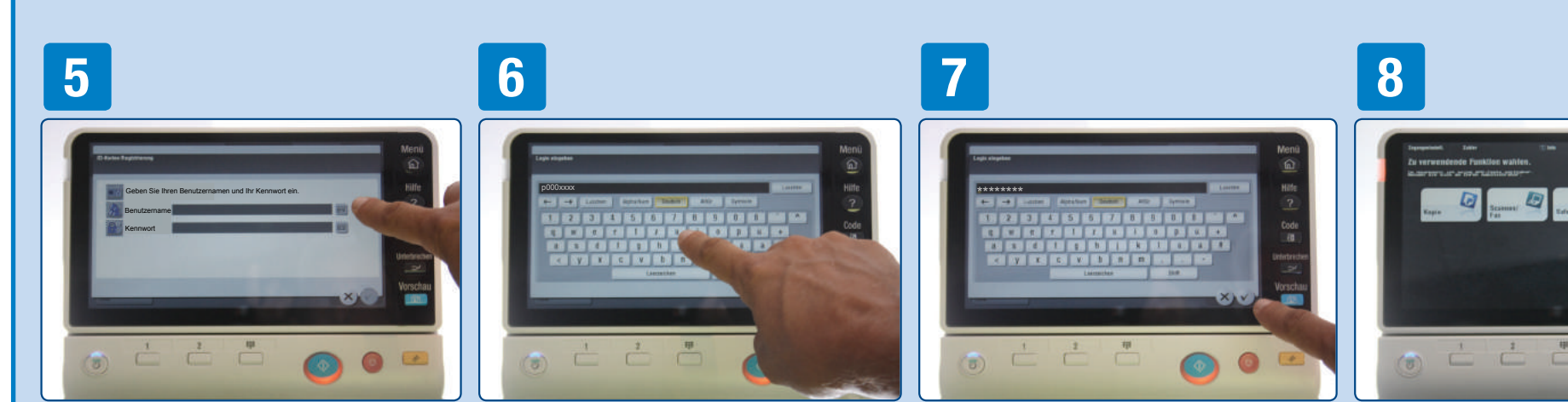

Your ID card is now being registered on the server.

Nach erfolgreicher Registrierung erscheint das Hauptmenü. Wählen Sie hier die gewünschte Funktion aus. Vor Verlassen des Gerätes melden Sie sich durch Drücken der CODE-Taste vom System ab.

After successfull registration the home screen will be displayed. Please select the desired function. Before leaving the MFD, please log out of the system by pressing the CODE button.

Giving Shape to Ideas